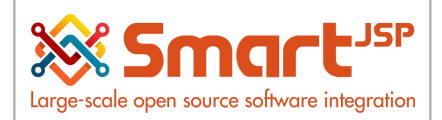

## **Table of Content**

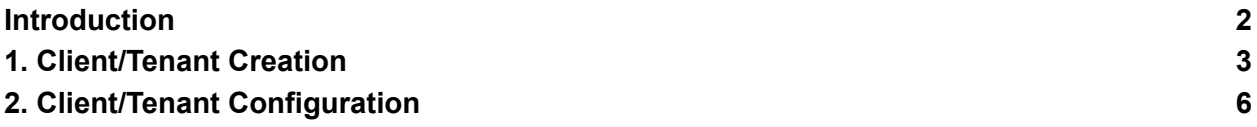

Version 1.0 **Publication date** 06/23/2023 **Created by** : SmartJSP **Reviewed by** : Andrés Rozo **Authorized by** Pedro Rozo **Document:** Idempiere First Steps (core) **All rights reserved.** This manual may be reproduced or transmitted by any electronic or mechanical

means, including photocopying, magnetic recording, or any information storage media and reproduction system, keeping SmartJSP credits on it. (GNU licensed) **Edition Authorized** by http://www.smartjsp.com **Made in Colombia**

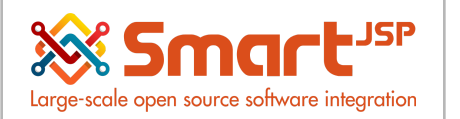

### <span id="page-1-0"></span>**Introduction**

A Client or tenant is the ERP term to define your company private date inside the ERP server. In an ERP server(environment) you can manage many tenants/clients at the same time, but each of them will have privacy, security and independent user/role management following international best practices of auditing, security and infrastructure management.

Then for small businesses a server can manage many clients/tenants (locally, in the cloud of with containers), but If your business is big, you might prefer to have a unique client with a lot of branches (organizations) and perhaps clusters of servers in your private cloud/data center;, these complete configurations are not in the scope of this manual, but they are completely possible.

Requirement: In order to create new tenants/clients you need

#1 A functional Idempiere environment (it could be in the cloud, container (podman or docker) or locally installed) for the setup/installation process we suggest to check the community doc: [https://wiki.idempiere.org/en/Installing\\_iDempiere](https://wiki.idempiere.org/en/Installing_iDempiere)

#2 Access to the master system password of your idempiere instance : usually the System or Superuser, please contact your technical support or check your documentation to get that handy.

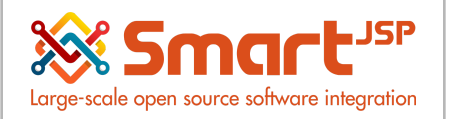

# <span id="page-2-0"></span>**1. Client/Tenant Creation**

During the flow of this manual a new client called: Pharmacy test is created located in the United States, New York City. Currency: USD

Login as a System User

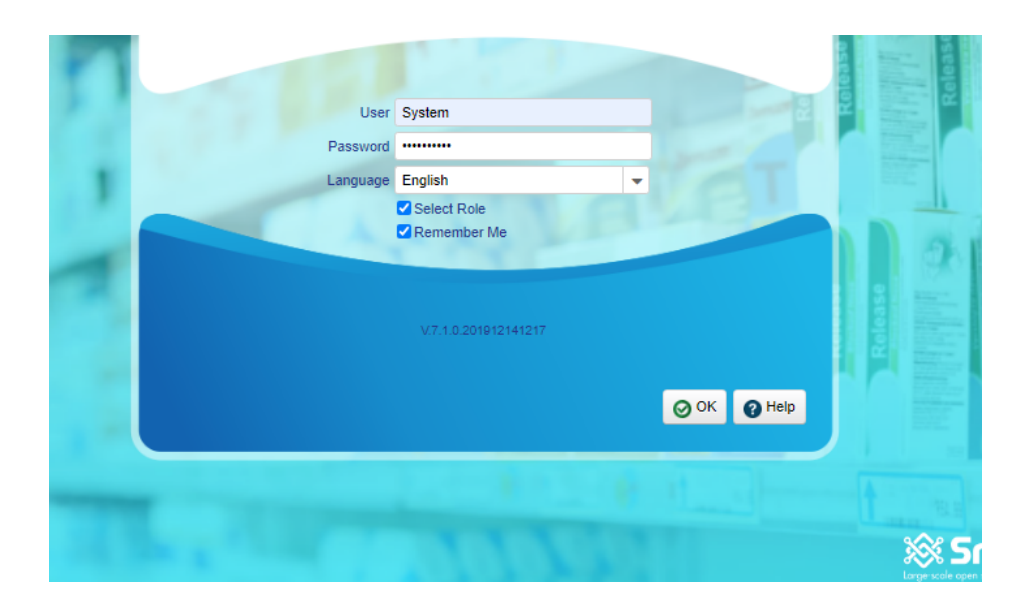

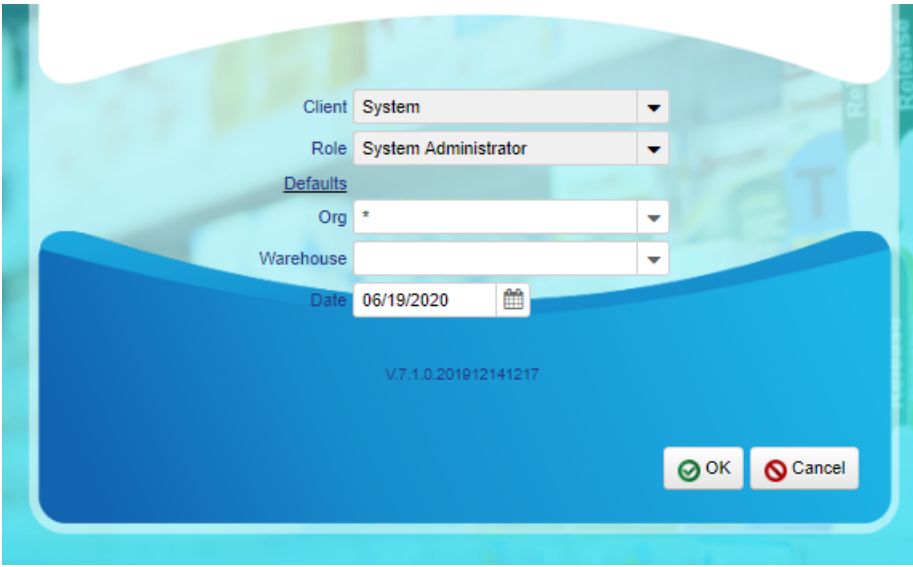

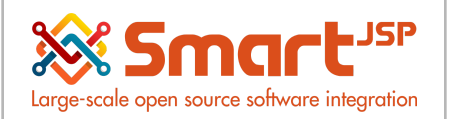

#### **System Admin – Client Rules – Initial Client Setup Process**

#### Process to create client

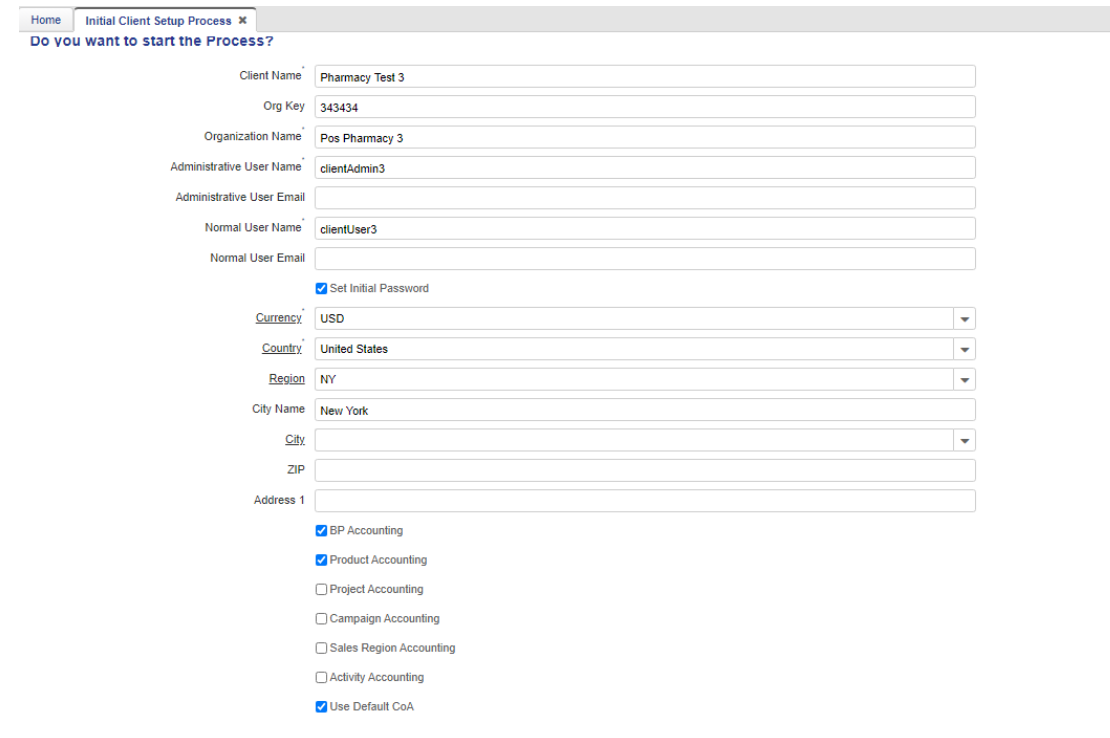

For this case a Default Chart of Accounts (CoA) is used , later on it will be loaded.

With the Set Initial Password checkbox activated , the initial password for those users will be the same username specified.

*\*Remember to not use spaces or symbols in the user names , instead use cyclecase by alternating capitalization*

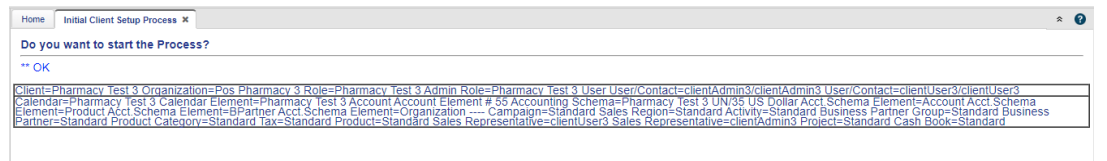

Logout of the ERP and login with client Administrative Username you typed in the above screen.

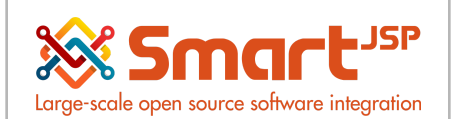

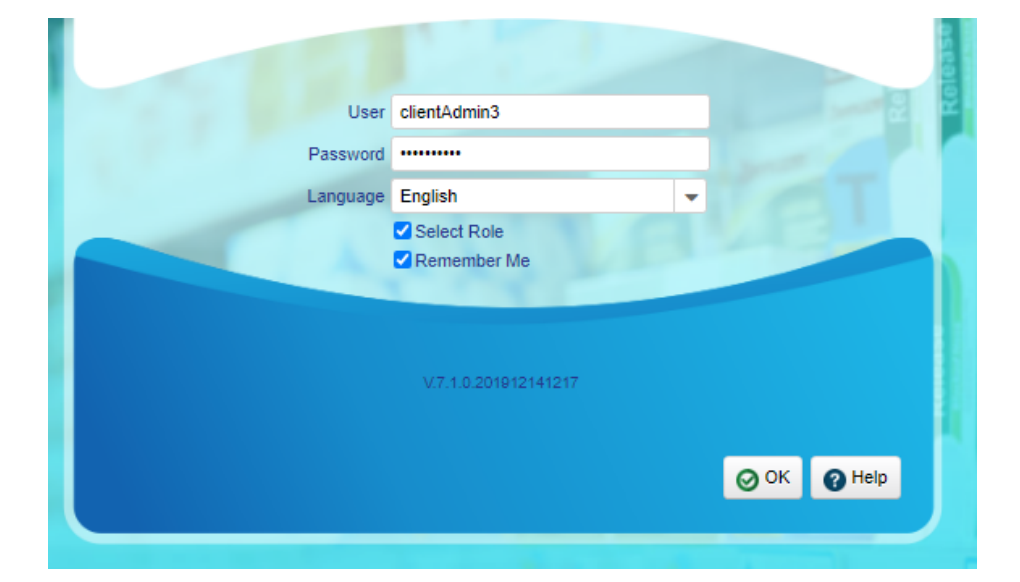

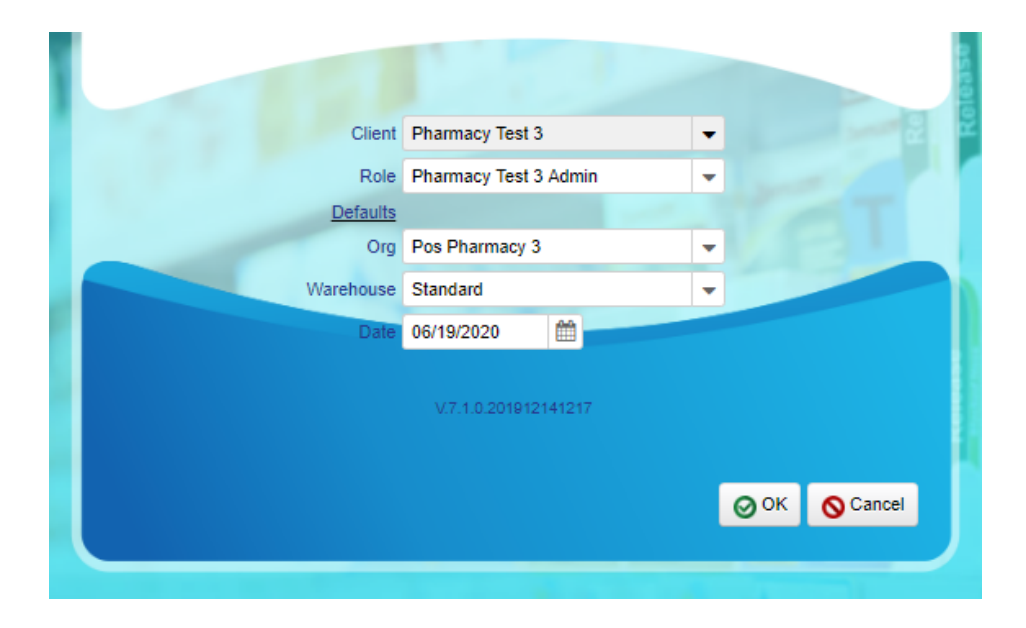

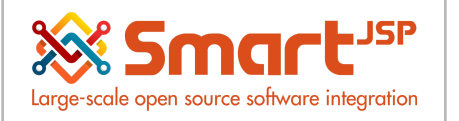

## <span id="page-5-0"></span>**2. Client/Tenant Configuration**

### **System Admin – Client Rule - Client**

You can also include additional information here

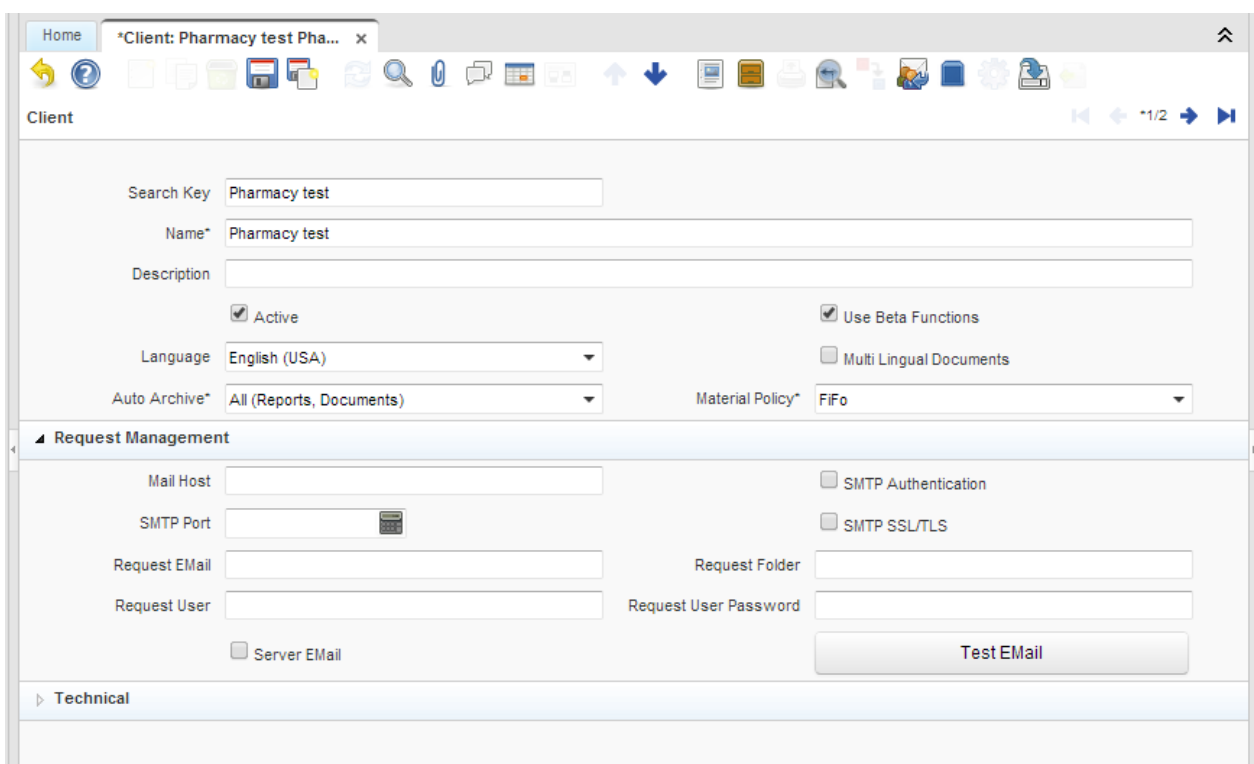

Index: <http://www.smartjsp.com/web/en/idempiereFirstSteps>